## **BANQUECARD ACTIVATION INSTRUCTIONS**

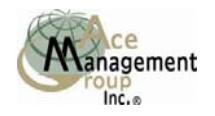

TO ACTIVATE YOUR BANQUECARD, YOU MUST HAVE YOUR CARD NUMBER AND YOUR ACCESS CODE. THE ACCESS CODE IS THE LAST FOUR DIGITS OF YOUR CARD NUMBER. THE ACCESS CODE IS NOT YOUR PIN NUMBER. YOUR PIN NUMBER WILL BE ASSIGNED TO YOU AFTER YOU ACTIVATE YOUR BANQUECARD.

- **To Activate your Banquecard, please call 800-770-3168 (Outside North America dial 1.503.496.0752).**
- o Press 1 for English Press 2 for Spanish
- o To Login for Card Activation Press 1
- $\circ$  Enter your Banquecard number. Press the  $(\#)$  key after you have entered the entire card number.
	- $\triangleright$  When instructed enter the Account Access Code (last four digits of card number). Press the pound (#) key after you have entered the four digit Account Access Code).
	- ¾ The System will now ask you to activate your card. Press 2 for Card Activation. You will need the expiration date on your card for this process (example 02/09). Press 1 to enter your expiration date as one four digit number followed by the pound (#) key (ex. 0209#).
- o Press 7 to obtain you PIN number. The System assigns this number. You may change it at this time. We recommend you do so. **Write it down!**
- Your Card is activated and can be used at any ATM bearing the Star **or A** or Plus

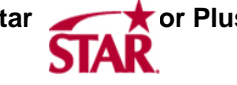

 **Logo or any PIN Based POS.** 

## **YOU MUST CREATE A** *SPEEDYWALLET* **ACCOUNT IN ORDER TO FUND & ACCESS YOUR CARD PROPERLY! WEB ACCESS INSTRUCTIONS:**

- Go to [www.speedywallet.com](http://www.vatproducts.com/)
- If this is your first time here click on NEW USERS START HERE
- Enter your card number & click Continue, enter your access code (last four digits of your card).
- Create your Consumer Profile, which is your "online identification" by entering your personal information into Consumer Profile**.** Enter your email address. If you don't have an email you may get one by going to <http://mail.yahoo.com/>and signing up. You get 250MB Storage free.
- Create a Password (must be at least 6 characters and include one symbol. Ex. loneranger\$ or superstar\*
- Create and enter two Security Questions including your answers for them. Answers are case sensitive.
- Hit Continue
- The system will then take you back to log in. Enter your email address for Login ID and then your password that you created.